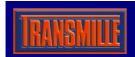

For the 3000 Series Calibrators - requires PC running ProCal or VFP

## AC / DC kV Amplifier

**EA3024** 

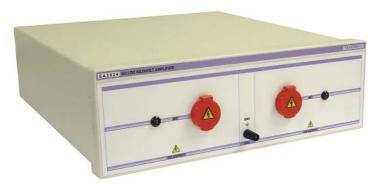

- DC Output 1 to 10 kVolts
- AC Voltage 1 to 5 kVolts
- Controlled by ProCal or VFP Software

### Overview

Working with and controlled from the 3000 series calibrator the kV amplifier provides the solution to the calibration of High Voltage probes and dividers. The amplifier/calibrator combination can be used only with our VFP or ProCal Software.

## **KV Amplifier - Connections**

The kV amplifier unit has a built in connection lead to plug into the 3000 Series kV Amplifier output connector, as shown below:

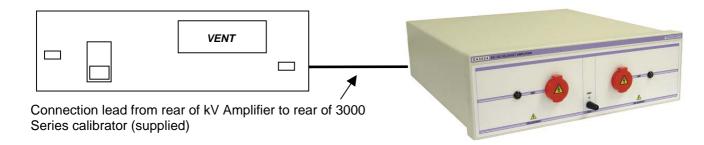

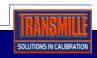

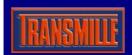

For the 3000 Series Calibrators - requires PC running ProCal or VFP

### Front Panel Terminal Connections

Connect for DC or AC output is via independent sockets, with each socket having an individual LED indicator. The ground connection is a 4mm terminal post.

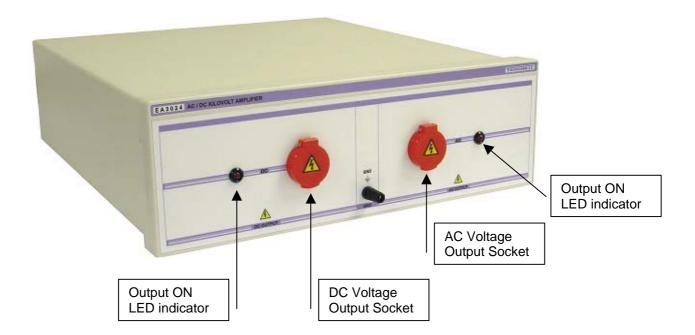

## KV Amplifier - Virtual Front Panel Control

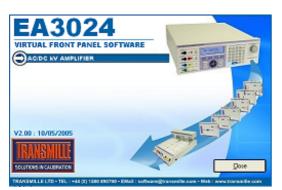

The initial startup screen will display first for 2 seconds.

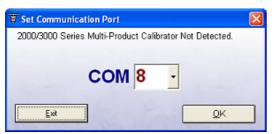

If the 3000 Series VFP is not detected, or no COM port has been chosen before, the COM select screen will be displayed.

Simply select the COM port the 3000 Series calibrator is connected to and click to proceed.

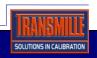

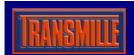

For the 3000 Series Calibrators - requires PC running ProCal or VFP

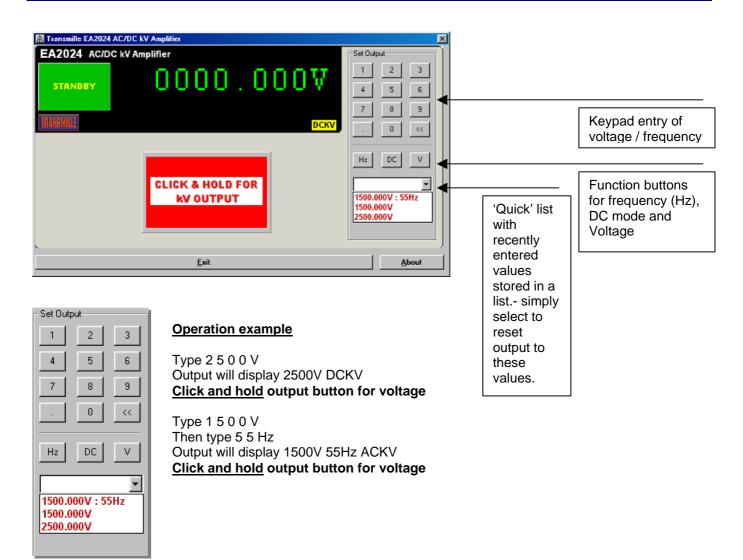

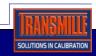

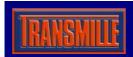

For the 3000 Series Calibrators - requires PC running ProCal or VFP

## **KV Amplifier - Software Control**

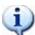

**Important Note**: The kV Amplifier must be connected to a 3000 series calibrator – it is not designed to be used as a stand-alone unit.

To control the kV Amplifier using a computer and software other than the supplied virtual front panel, it is necessary to send the control commands to the <u>3000 Series RS232 port</u>. The connection from the 3000 Series to the computer is on the left hand side of the unit, when looking at it from the rear.

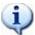

The connection from the 3000 Series to the kV amplifier is on the right – this is a communication port between the 3000 Series and the kV Amplifier, and is not a conventional COM port.

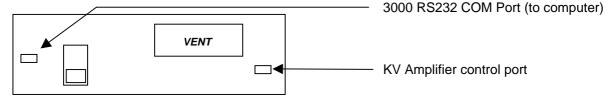

Sending the commands below to the 3000 Series calibrator RS232 COM Port will set up the kV Amplifier for use

### **KV Amplifer Mode**

| Command | Description                         |  |  |
|---------|-------------------------------------|--|--|
| D1      | Set calibrator to kV Amplifier Mode |  |  |
| D0      | Set calibrator to Normal Mode       |  |  |

#### **kV** Amplifier Function

| Command | Description        |
|---------|--------------------|
| R5      | Set DC kV Function |
| R16     | Set AC kV Function |

### **KV Amplifer Output**

| Command   | Description                                   |
|-----------|-----------------------------------------------|
| Onnnn     | Set kV Output : Divide required voltage by 10 |
| (n=digit) | e.g. <b>1000V = O100 • 5000V = O500</b>       |

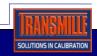

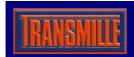

For the 3000 Series Calibrators - requires PC running ProCal or VFP

All commands must be terminated with a carriage return (ASCII character 13), for example

### @01 D1/R5/O50/S0>CR

This will set the kV amplifier to DC mode and output 500V (>CR denotes a carriage return)

This will set the kV Amplifier to 5000V DC

**@01** Directs the command to the COM port of the instrument at position 1 of the traceable instrument list in ProSet, e.g. the 3000 Series calibrator.

D1 Sets kV Amplifier mode on

R5 Sets 1000V DC Range for kV amplifier

O500 Sets 5000V Output value

**S0** Turns output on

## @01 D1/R16/O150/F60/S0>CR

This will set the kV Amplifier to 1500V 60Hz AC

**@01** Directs the command to the COM port of the instrument at position 1 of the traceable instrument list in ProSet, e.g. the 3000 Series calibrator.

D1 Sets kV Amplifier mode on

R16 Sets 1000V AC Range for kV amplifier

O150 Sets 1500V Output value

F60 Sets 60Hz Frequency

S0 Turns output on

Serial commands to control the adaptor can be sent to the calibrator using either the Virtual Front Panel, ProCal Calibration Software or using any RS232 COM program, such as Hyper Terminal.

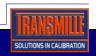

For the 3000 Series Calibrators - requires PC running ProCal or VFP

### Controlling the adaptor using ProCal

### Setting DCV output using the kV Amplifier

Commands to control the kV amplifier using ProCal can be added to each test of a ProCal procedure.

Use the instruments tab in ProEdit, and edit the **pre-test** and **post-test** command boxes to enter commands, as shown below :

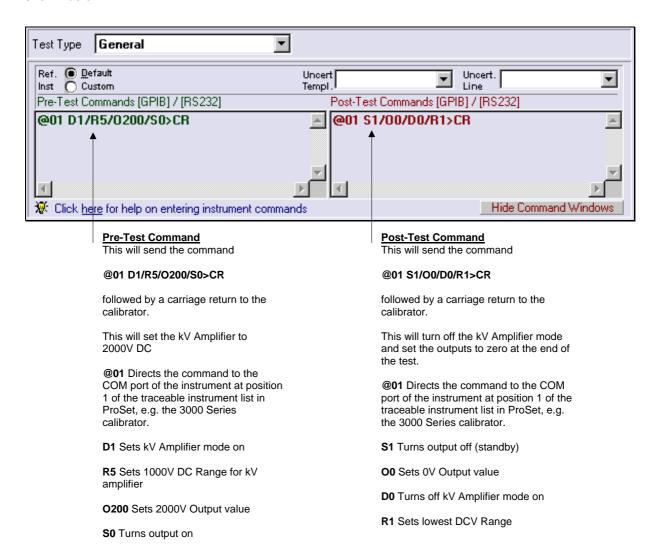

Note: To display a message on the 3000 Series display use the # command, for example

@01 #kV Amp : 1kV DC>CR

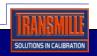

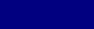

For the 3000 Series Calibrators - requires PC running ProCal or VFP

### Setting ACV output using the kV Amplifier

Commands to control the kV amplifier using ProCal can be added to each test of a ProCal procedure.

Use the instruments tab in ProEdit, and edit the **pre-test** and **post-test** command boxes to enter commands, as shown below :

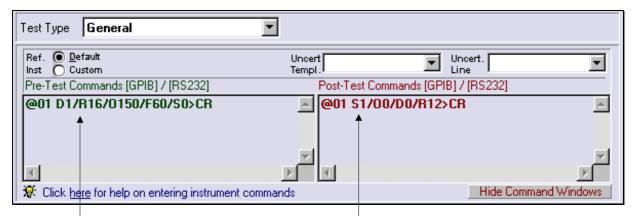

#### **Pre-Test Command**

This will send the command

#### @01 D1/R16/O150/F60/S0>CR

followed by a carriage return to the calibrator.

This will set the kV Amplifier to 1500V AC 60Hz

**@01** Directs the command to the COM port of the instrument at position 1 of the traceable instrument list in ProSet, e.g. the 3000 Series calibrator.

D1 Sets kV Amplifier mode on

R16 Sets 1000V AC Range for kV amplifier

O150 Sets 1500V Output value

**F60** Sets 60Hz Frequency

S0 Turns output on

#### **Post-Test Command**

This will send the command

#### @01 S1/O0/D0/R12>CR

followed by a carriage return to the calibrator.

This will turn off the kV Amplifier mode and set the outputs to zero at the end of the test.

**@01** Directs the command to the COM port of the instrument at position 1 of the traceable instrument list in ProSet, e.g. the 3000 Series calibrator.

S1 Turns output off (standby)

O0 Sets 0V Output value

D0 Turns off kV Amplifier mode on

R12 Sets lowest ACV Range

Note: To display a message on the 3000 Series display use the # command, for example

@01 #kV Amp:1kV AC 60Hz>CR

#### **Specifications**

| DC Voltage      |                      | AC Voltage  | AC Voltage           |  |
|-----------------|----------------------|-------------|----------------------|--|
| Range           | 1kV to 10kV          | Range       | 1kV to 5kV           |  |
| Resolution      | 100mV                | Resolution  | 100mV                |  |
| Accuracy        | 0.5% O/P ± 0.1% F.S. | Accuracy    | 0.8% O/P ± 0.2% F.S. |  |
| DCI Load (Max.) | 100uA                | Freq. Range | 50Hz to 60Hz         |  |

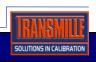